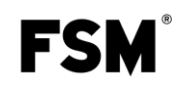

# <span id="page-0-0"></span>Schnittstellenprotokoll DPC

Dieses Dokument beschreibt die Schnittstellenbefehle und Protokolle, mit denen ein DPC über die Schnittstelle konfiguriert und betrieben werden kann.

# <span id="page-0-1"></span>**Inhalt**

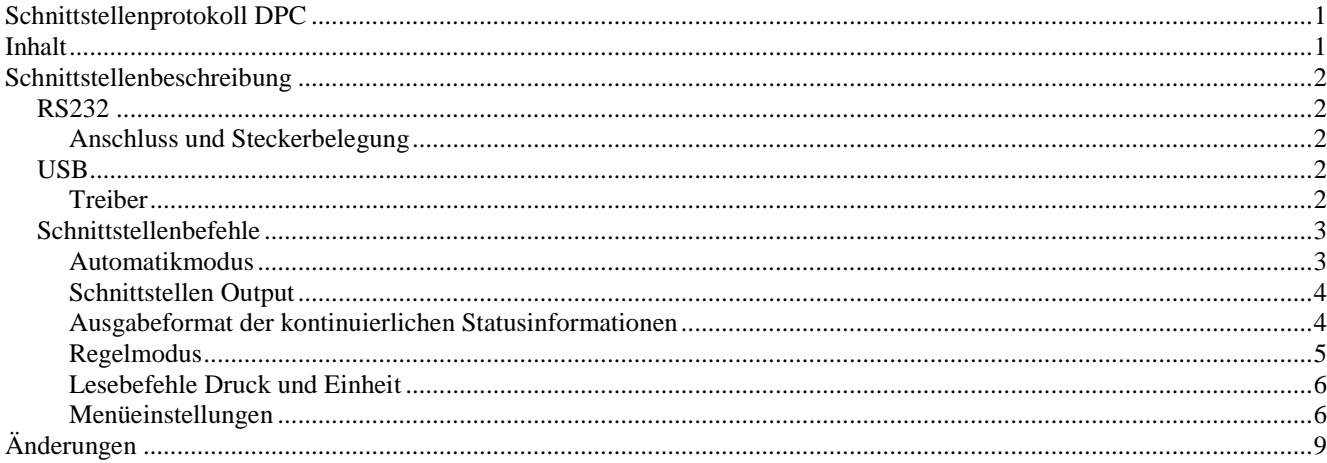

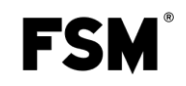

## <span id="page-1-0"></span>**Schnittstellenbeschreibung**

Das Gerät kann über die Schnittstellen gesteuert und überwacht werden. Im Regel, Mess, und Automatik Modus kann eine Zyklische Ausgabe des aktuellen Gerätestatus ein- und ausgeschaltet werden. Ausgabeintervall ist 1 Sekunde.

### <span id="page-1-1"></span>*RS232*

#### <span id="page-1-2"></span>**Anschluss und Steckerbelegung**

Zum anschließen werden RxD, TxD und die GND Leitung benütigt. Der Anschluss erfolgt über ein gerades Schnittstellenkabel (1:1, male  $\rightarrow$  female).

### <span id="page-1-3"></span>*USB*

Über die USB-Schnittstelle wird dem PC ein Virtueller ComPort bereitgestellt. Die Ansteuerung des Gerätes unterscheidet sich somit nicht von der Ansteuerung über RS232.

#### <span id="page-1-4"></span>**Treiber**

Aktuelle Schnittstellentreiber stellt Future Technology Devices International Limited (FTDI) auf ihrer Homepage für alle gängigen Betriebssysteme (Windows, Linux, Mac OS) zum Download bereit.

Homepage URL: [http://www.ftdichip.com](http://www.ftdichip.com/)

Download URL:<http://www.ftdichip.com/Drivers/VCP.htm> (FTDI Homepage --> Drivers --> VCP-Drivers)

Installationsanleitungen für die verschiedenen Betriebssysteme:

<http://www.ftdichip.com/Documents/InstallGuides.htm> (FTDI Homepage --> Documents --> Installation Guides)

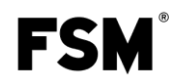

### <span id="page-2-0"></span>*Schnittstellenbefehle*

Alle Schnittstellenbefehle werden mit einem Doppelpunkt eingeleitet und mit dem Carriage Return (CR) abgeschlossen. Befehl und Parameter sind durch ein Leerzeichen zu trennen. Durch Anhänfen eines Fragezeichens an den jeweiligen Befehl kann der ansonsten zu verändernde Parameter ausgelesen werden. Emfangene Befehle werden mit "OK" Quittiert, nicht vorhandene oder falsche Befehle mit "ERROR".

#### <span id="page-2-1"></span>**Automatikmodus**

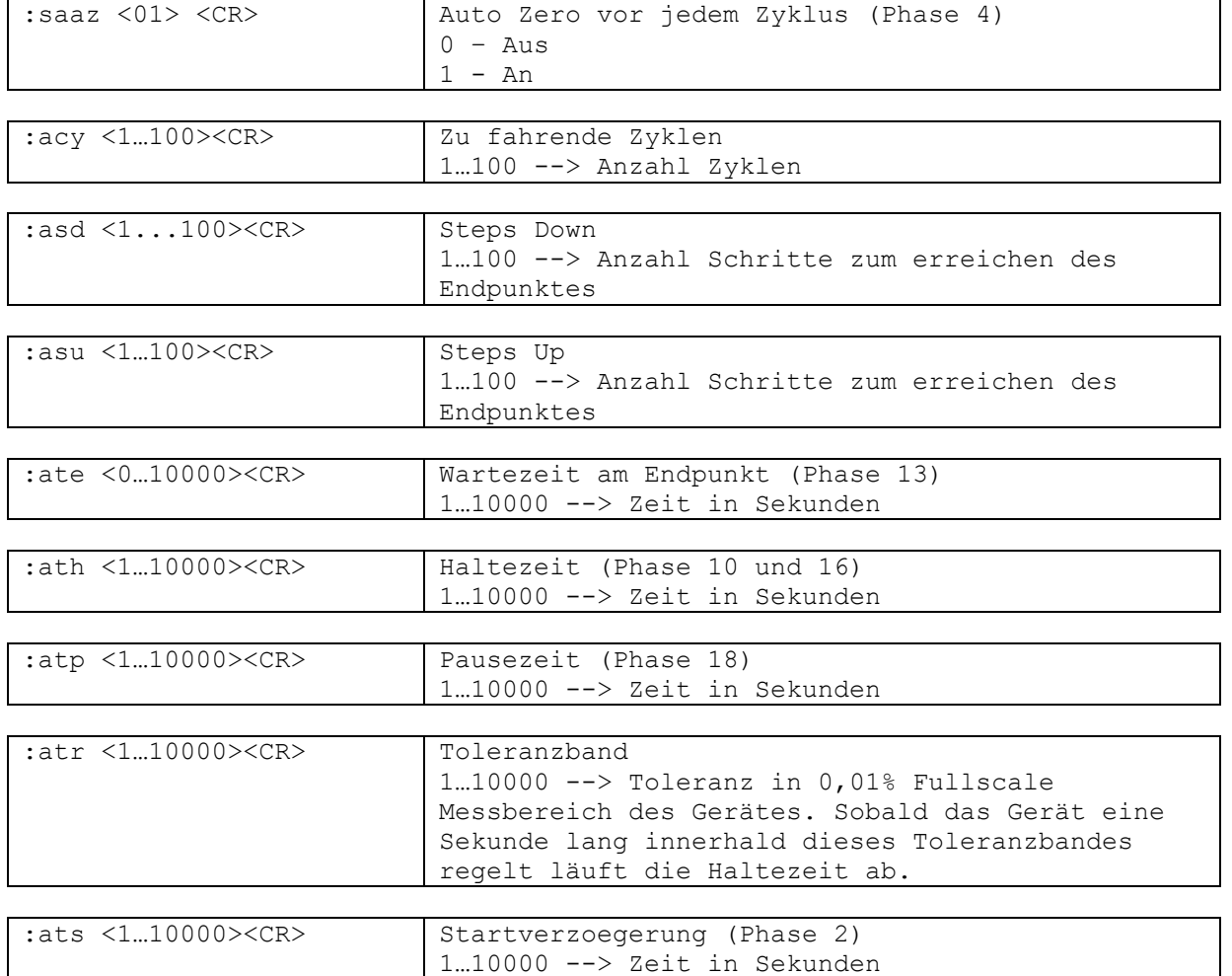

**FSM** 

<span id="page-3-0"></span>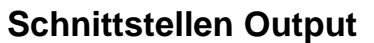

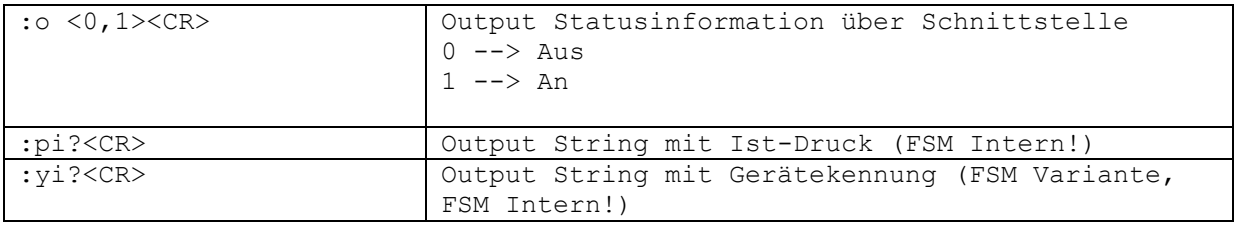

### <span id="page-3-1"></span>**Ausgabeformat der kontinuierlichen Statusinformationen**

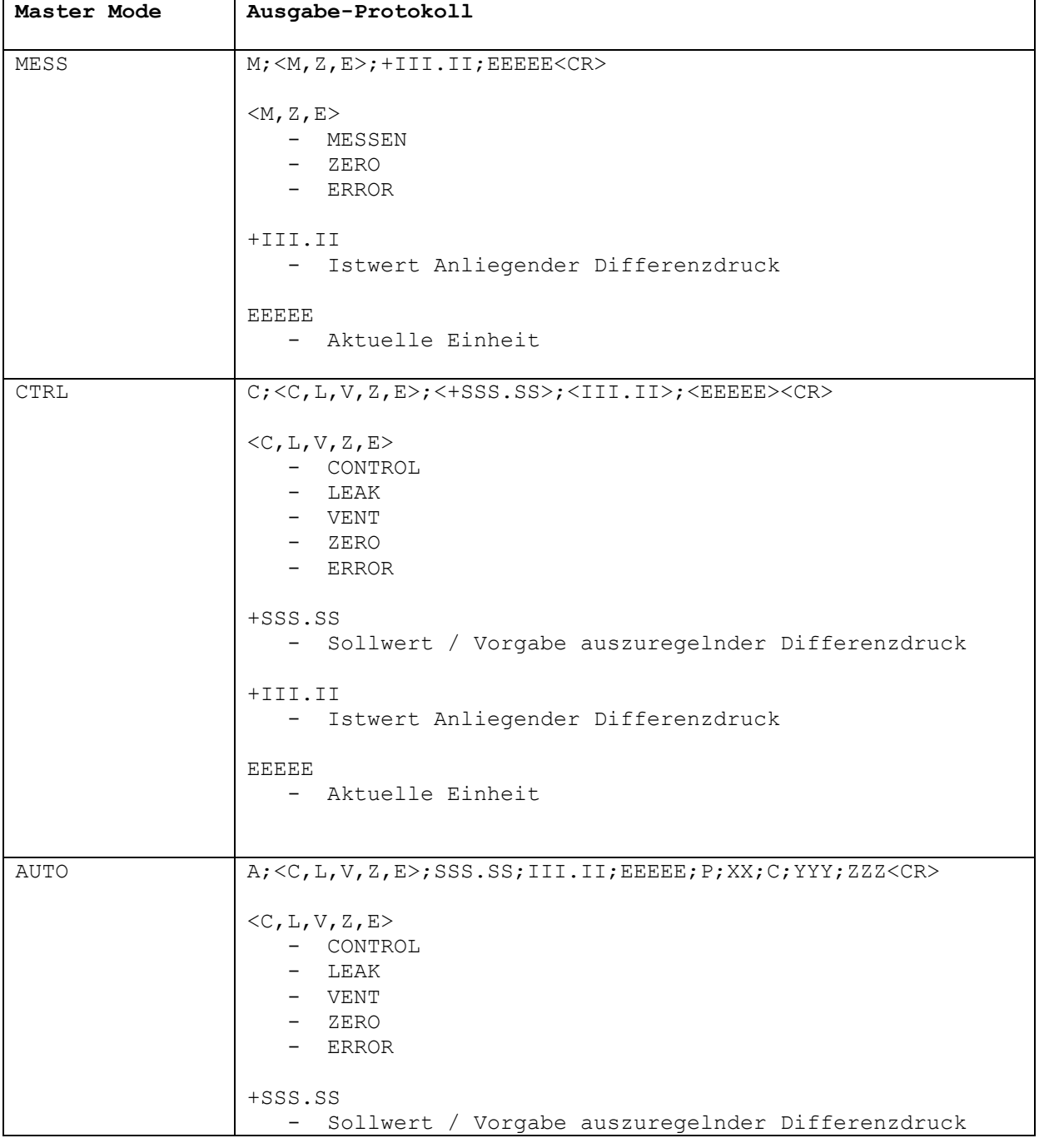

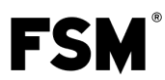

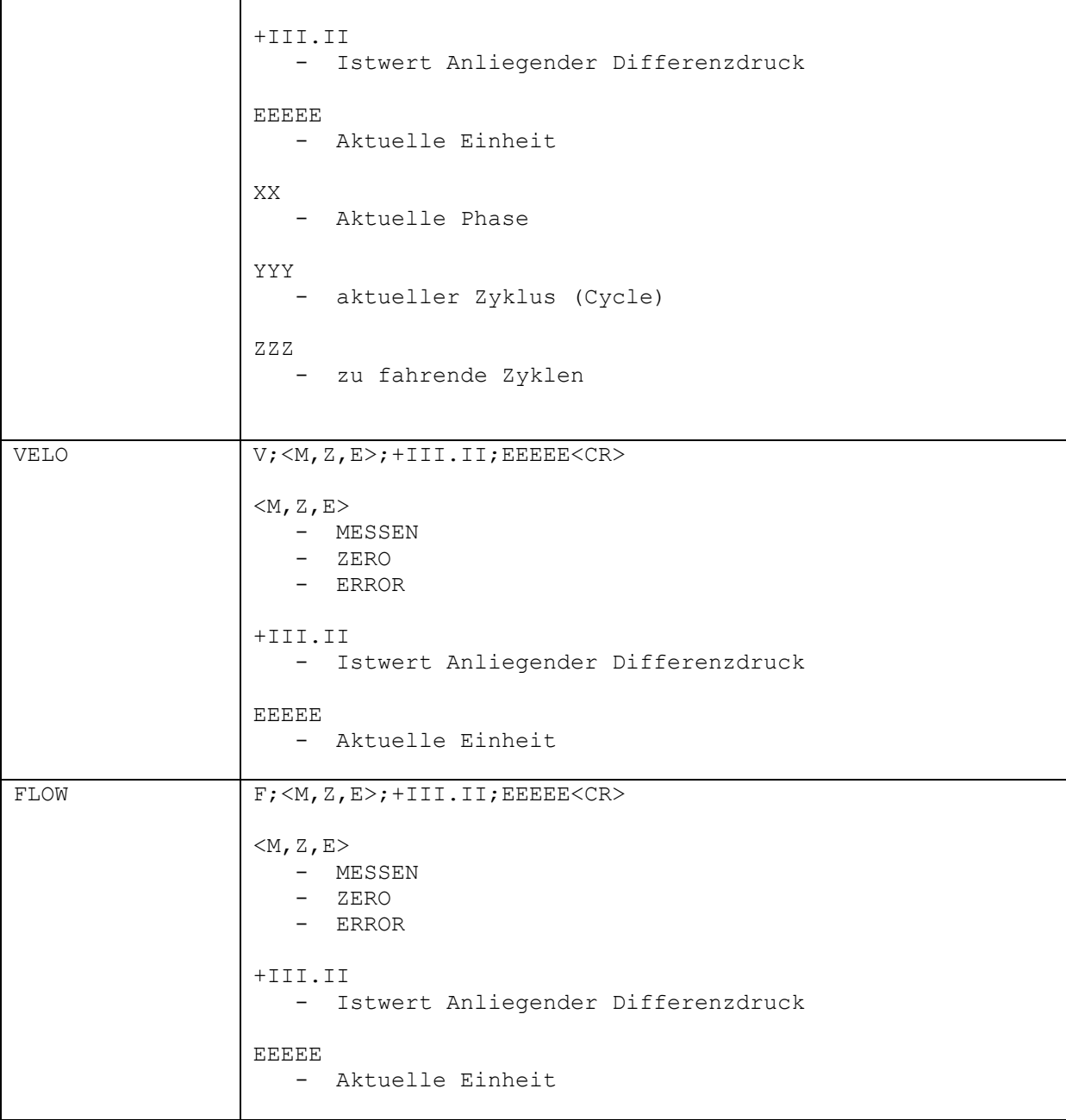

# <span id="page-4-0"></span>**Regelmodus**

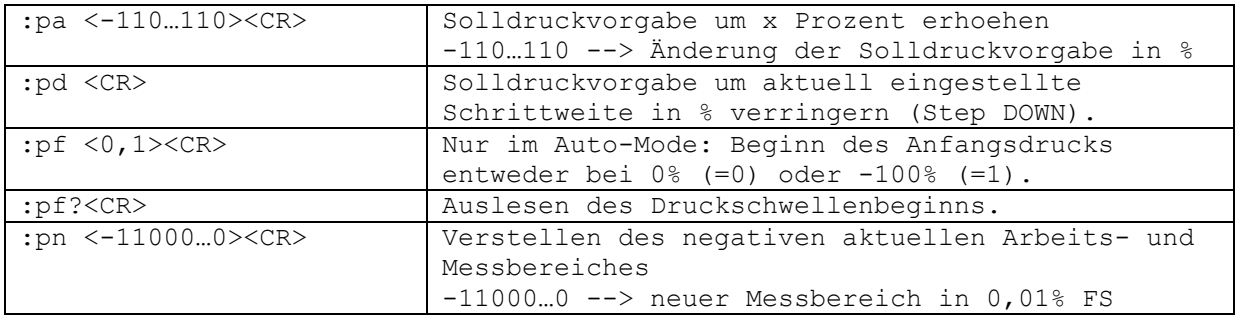

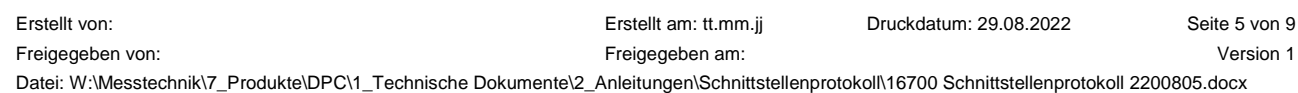

Vertraulich! Abgabe an Dritte nur mit Zustimmung der FSM AG

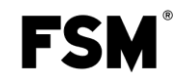

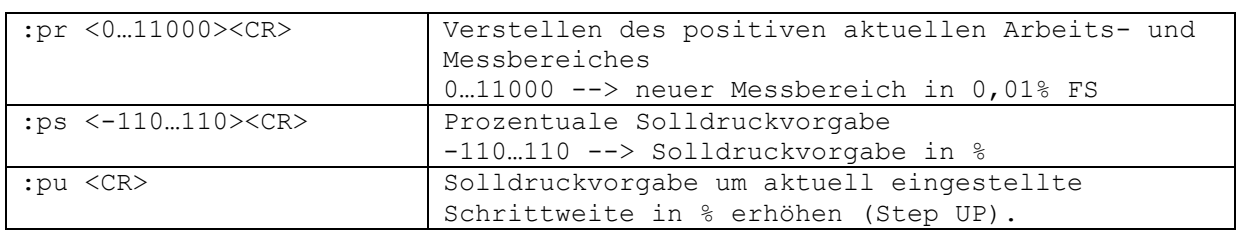

#### <span id="page-5-0"></span>**Lesebefehle Druck und Einheit**

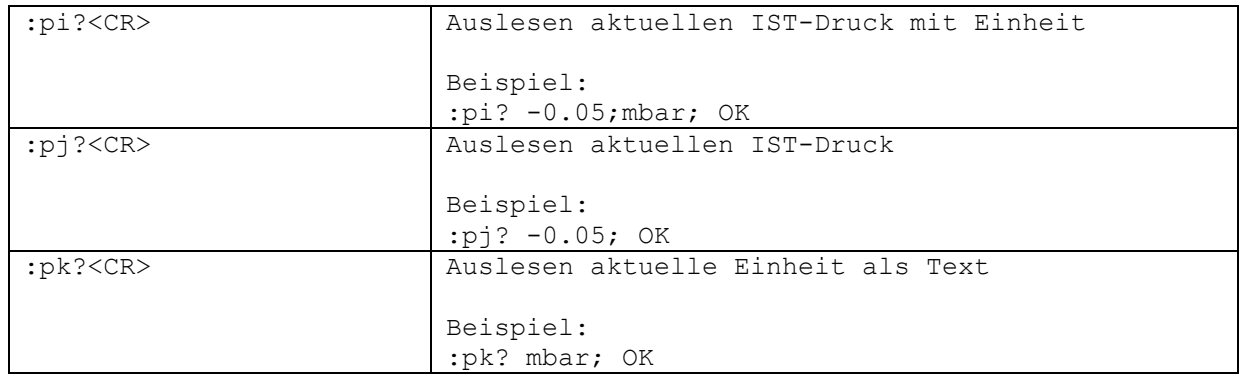

### <span id="page-5-1"></span>**Menüeinstellungen**

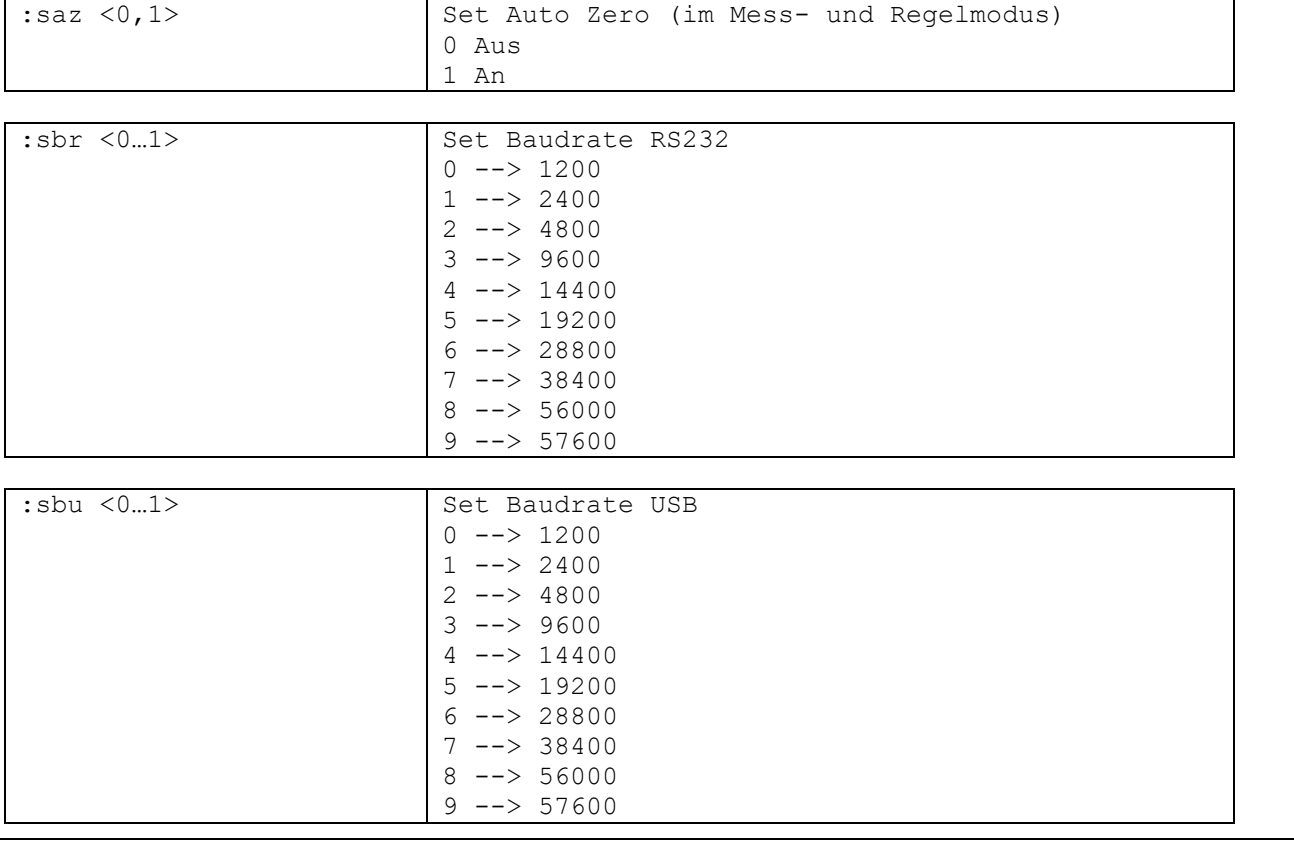

Datei: W:\Messtechnik\7\_Produkte\DPC\1\_Technische Dokumente\2\_Anleitungen\Schnittstellenprotokoll\16700 Schnittstellenprotokoll 2200805.docx Vertraulich! Abgabe an Dritte nur mit Zustimmung der FSM AG

**FSM** 

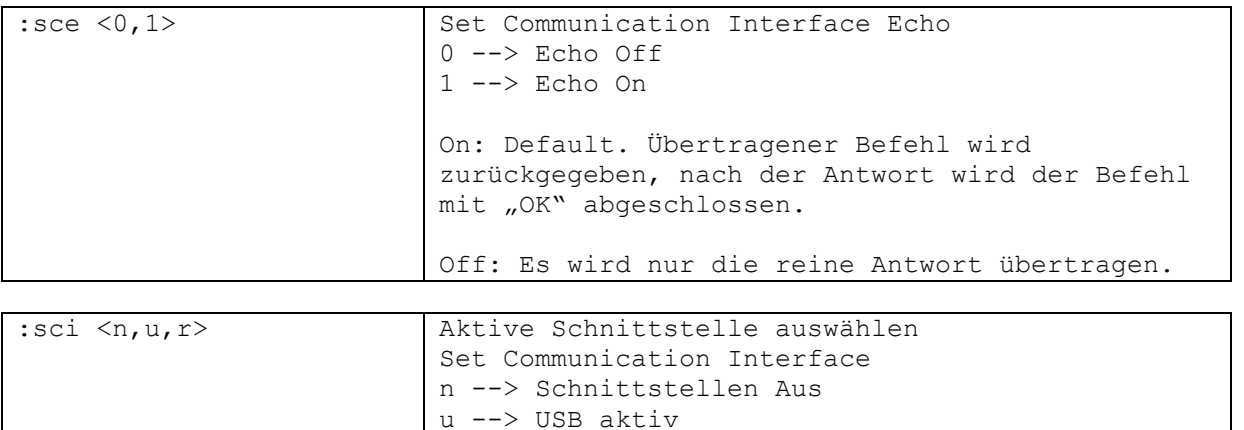

r --> RS232 aktiv

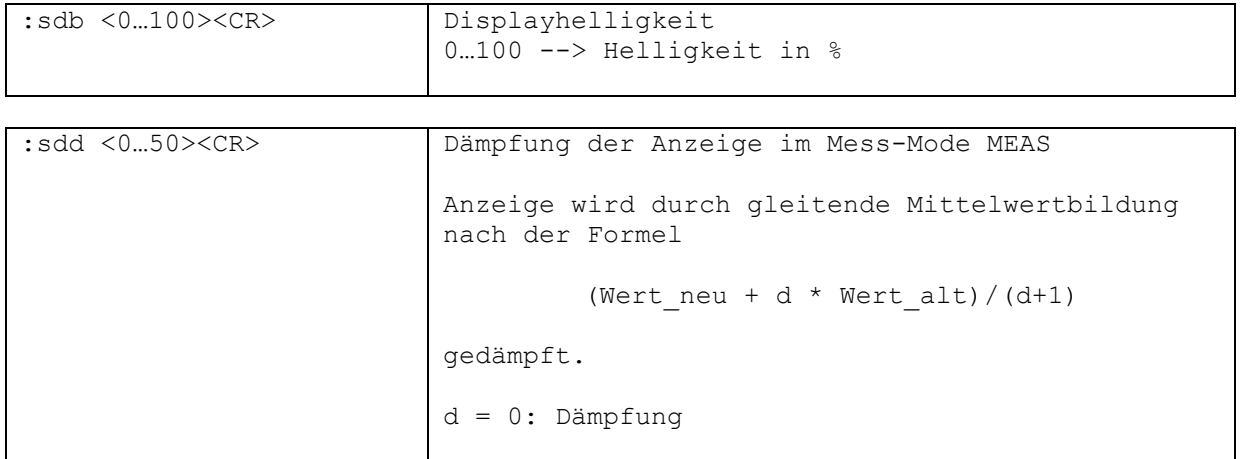

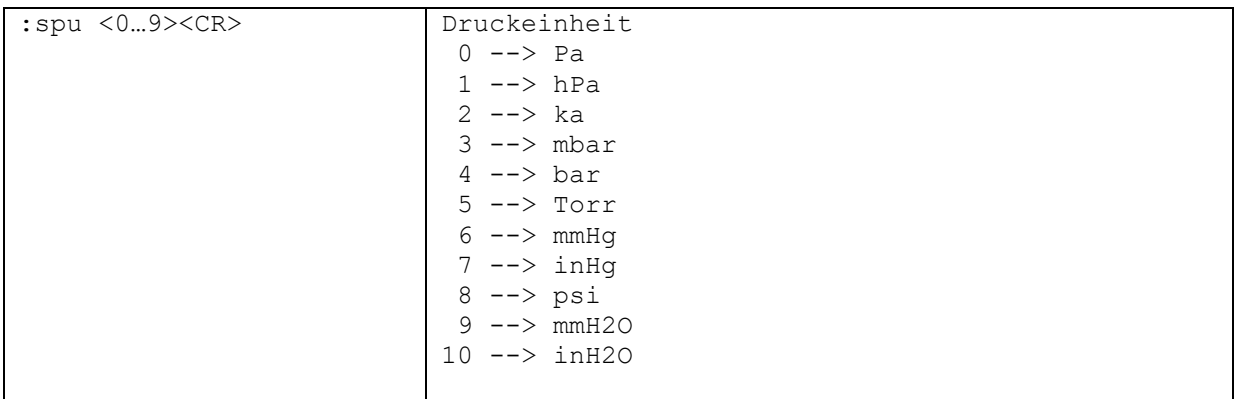

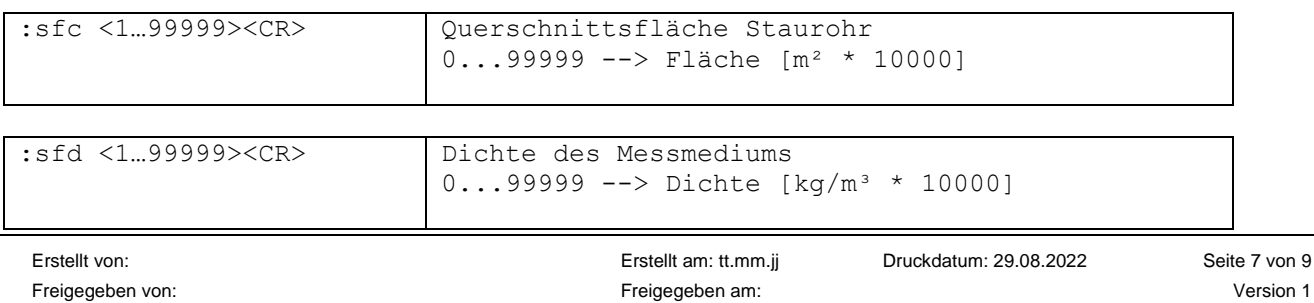

Datei: W:\Messtechnik\7\_Produkte\DPC\1\_Technische Dokumente\2\_Anleitungen\Schnittstellenprotokoll\16700 Schnittstellenprotokoll 2200805.docx Vertraulich! Abgabe an Dritte nur mit Zustimmung der FSM AG

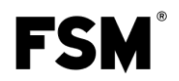

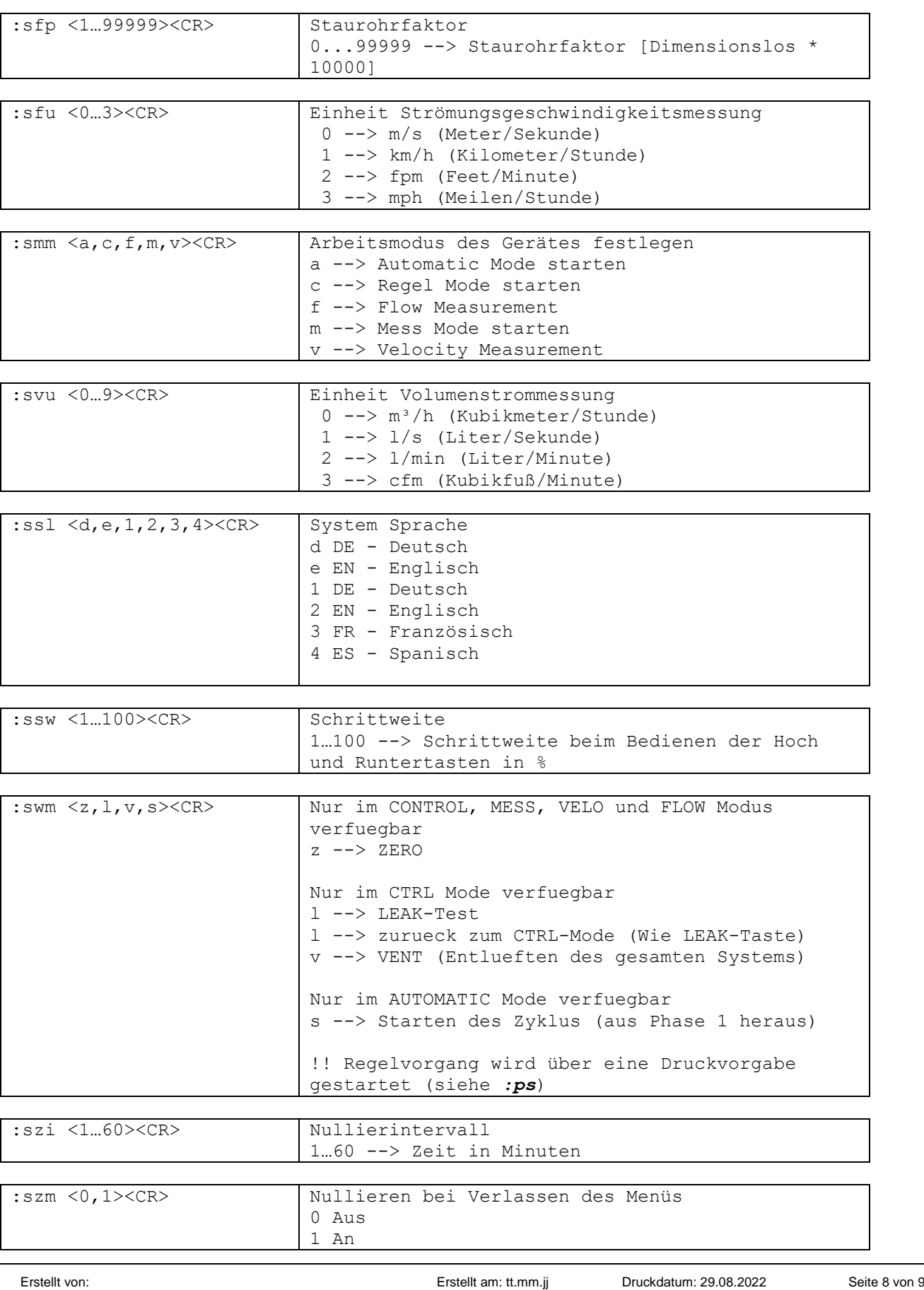

Freigegeben von: Freigegeben am: Version 1

Datei: W:\Messtechnik\7\_Produkte\DPC\1\_Technische Dokumente\2\_Anleitungen\Schnittstellenprotokoll\16700 Schnittstellenprotokoll 2200805.docx Vertraulich! Abgabe an Dritte nur mit Zustimmung der FSM AG

**FSM** 

# <span id="page-8-0"></span>**Änderungen**

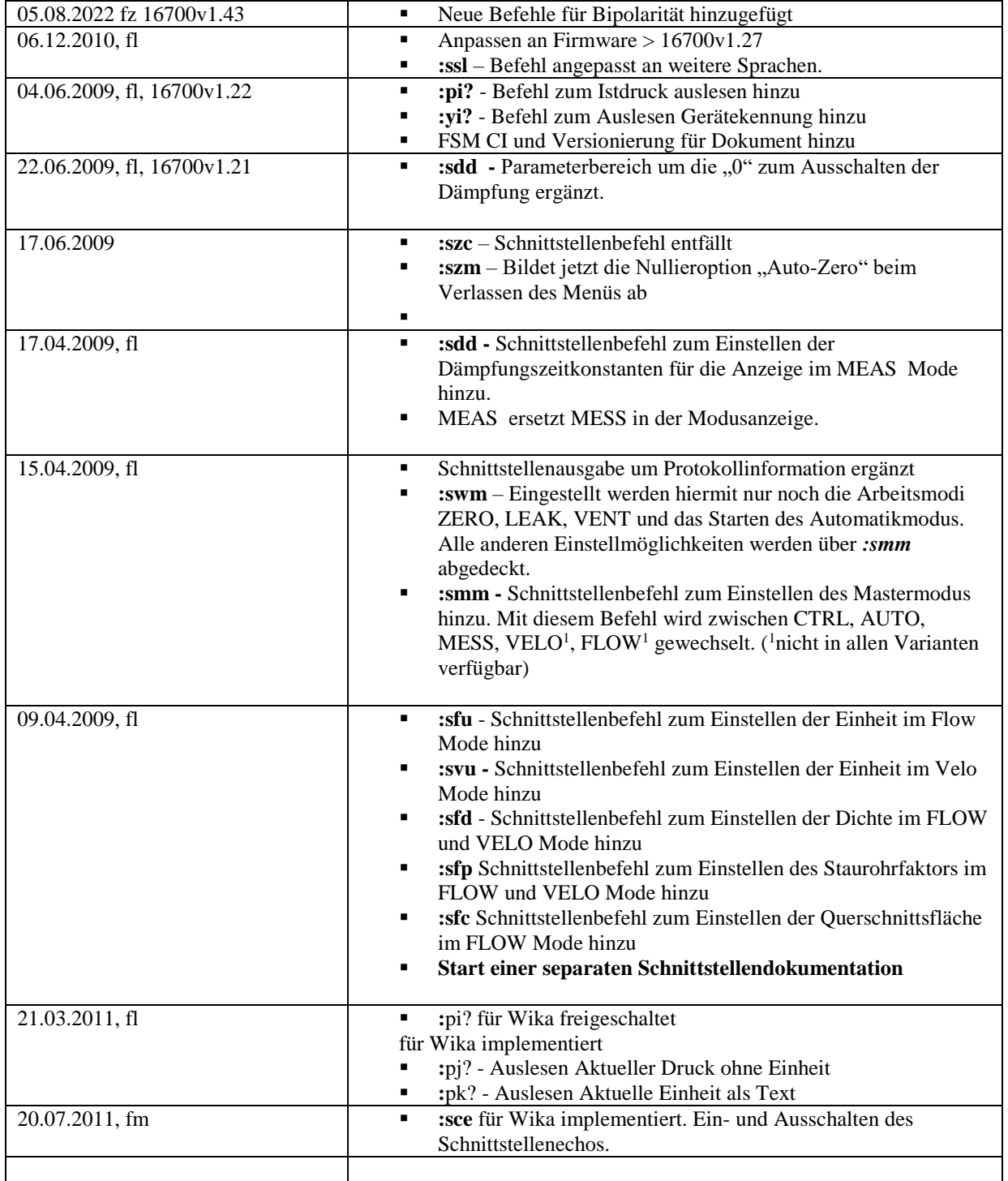